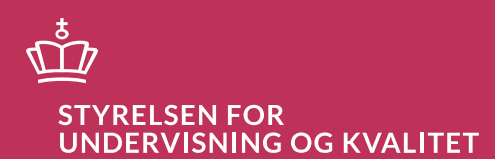

# **Information til**

# **skriftlige censorer**

Vejledning til arbejdet med skriftlig censur ved de gymnasiale uddannelser

Børne- og Undervisningsministeriet

# **Indhold**

### **[Arbejdet som skriftlig censor](#page-3-0) 4**

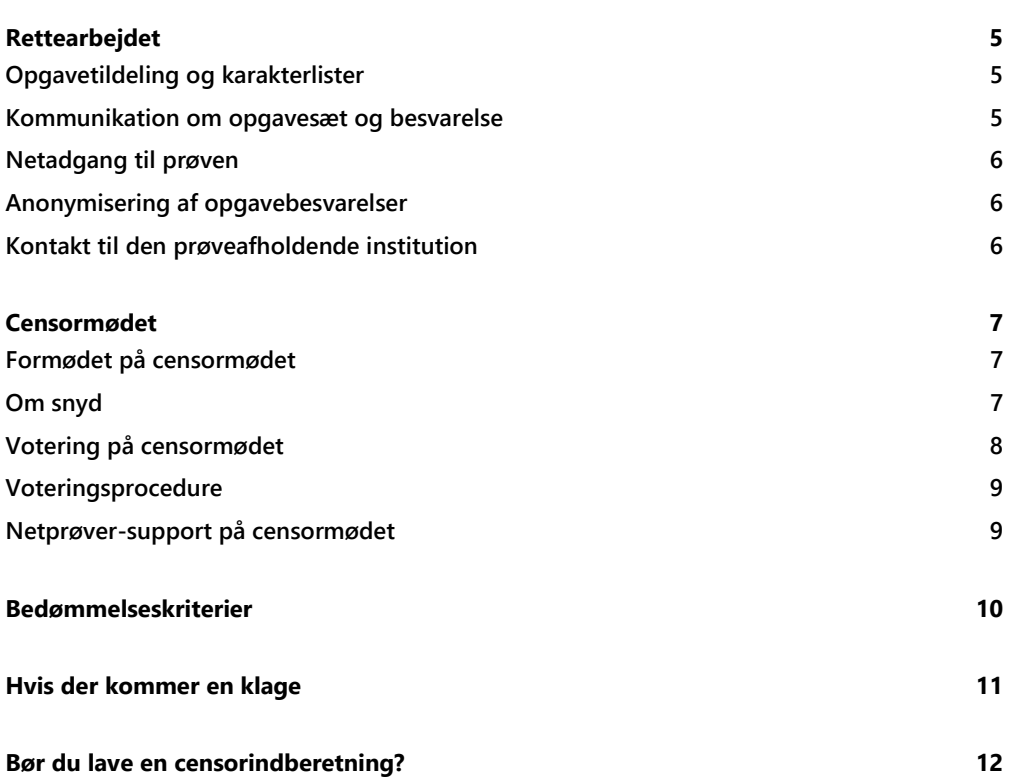

# <span id="page-3-0"></span>**Arbejdet som skriftlig censor**

Denne vejledning har til formål at forberede dig på arbejdet som skriftlig censor.

Her finder du vigtig information om retteperioden, censormødet, bedømmelse samt anden information i relation til censur af de skriftlige prøver. Du bør derfor orientere dig grundigt i vejledningen, inden du går i gang med at læse og bedømme besvarelserne.

Vejledningen her skal ses i sammenhæng medcensorbrevet for den enkelte prøve, allokeringsbrevet samt lærerens hæfte og. bedømmelsesvejledning, hvis der er knyttet sådanne til den prøve, hvor du er censor.

Du kan finde yderligere information om skriftlig censur på siden [her.](https://www.uvm.dk/gymnasiale-uddannelser/proever-og-eksamen/om-censur/censorindberetning)

# <span id="page-4-0"></span>**Rettearbejdet**

## <span id="page-4-1"></span>**Opgavetildeling og karakterlister**

Når du er blevet allokeret som censor og har modtaget dit allokeringsbrev, vil du automatisk blive oprettet som censor og bedømmer i Netprøver og kan dagen efter prøven se og downloade samtlige besvarelser, som du skal bedømme. Du kan logge ind på Netprøver med UNI-login eller MitID. Det er derfor en forudsætning, at du har UNI-login eller MitID, når du er skriftlig censor.

Sørg venligst for, at dine kontaktoplysninger er angivet og opdateret i Netprøver. Dette tjekker du under din profil, når du er logget ind i Netprøver i 'ret profil'.

Det er en god ide at orientere sig om Netprøver på ministeriets hjemmesid[e her.](https://www.uvm.dk/gymnasiale-uddannelser/proever-og-eksamen/tilrettelaeggelse-og-afholdelse-af-proever/netproever) Her finder du bl.a. information til censorer om brugen af Netprøver, FAQ og brugervejledninger.

Censorer modtager som udgangspunkt alle opgavebesvarelser digitalt i Netprøver. Du bør hurtigt kontrollere, at du har modtaget besvarelser fra alle de prøvehold, der står anført i dit allokeringsbrev fra ministeriet.

Er du censor på en prøve, hvor der er en delprøve 1, der aflægges på papir, sender den prøveafholdende institution disse besvarelser enten som sporbar post (i første omgang til 1. censor, som efterfølgende skal sende videre til 2. censor, ligeledes med sporbar post) eller som indscannede kopier med sikker mail til begge censorer. Oversigt over eksaminander og besvarelser samt karakterliste findes udelukkende på Netprøver. Institutionerne sender ikke karakterlister separat til censorerne.

# <span id="page-4-2"></span>**Kommunikation om opgavesæt og besvarelse**

Du må ikke kommunikere om konkrete elevbesvarelser før censormødet. Det gælder både kommunikation med medcensor og med andre lærere, fx i Facebookgrupper eller i lærerkollegiet. Bedømmelsen og voteringen er fortrolig, og det er et vigtigt hensyn at tage til elevernes retssikkerhed.

Som censor har du tavshedspligt jf. [Bekendtgørelse om prøver og eksamen i de almene og](https://www.retsinformation.dk/eli/lta/2016/343#P27)  studieforberedende ungdoms- [og voksenuddannelser § 27, stk. 2,](https://www.retsinformation.dk/eli/lta/2016/343#P27) og det er udelukkende på censormødet, at alle afgørelser vedr. bedømmelse finder sted.

### <span id="page-5-0"></span>**Netadgang til prøven**

Reglerne for internetadgang og brug af digitale hjælpemidler fremgår af ministeriets [hjemmeside](https://www.uvm.dk/gymnasiale-uddannelser/proever-og-eksamen/regler-og-orienteringer/digitale-hjaelpemidler-og-internetadgang/digitale-hjaelpemidler-ved-de-gymnasiale-proever). Her finder du også [Hjælpemiddeloversigten](https://www.uvm.dk/-/media/filer/uvm/udd/gym/pdf24/jan/240125-hjaelpemiddeloversigt-skriftlige-gymnasiale-proever.pdf) med fagspecifikke præciseringer af de tilladte og ikke-tilladte hjælpemidler ved de skriftlige gymnasiale prøver.

Vær i den forbindelse opmærksom på, at en henvisning til en hjemmeside ikke nødvendigvis i sig selv er brud på reglerne om adgang til internettet, da det kan være oplysninger fra en hjemmeside, der er indgået i undervisningen, og som eleven har gemt på sin egen computer. Læs mere om formodning om snyd senere i denne vejledning og p[å ministeriets hjemmeside.](https://www.uvm.dk/gymnasiale-uddannelser/proever-og-eksamen/regler-og-orienteringer/vejledning-om-digitale-hjaelpemidler-og-snyd)

### <span id="page-5-1"></span>**Anonymisering af opgavebesvarelser**

Besvarelserne er anonymiseret i Netprøver med undtagelse af prøver med en 1. delprøve på papir. Formålet med anonymiseringen er at sikre lige bedømmelsesvilkår for alle elever og samtidig imødegå at kendskab til bl.a. køn og geografi, kan influerer på censorernes bedømmelse. Det betyder, at du som censor hverken kan se elevens navn, cpr-nr. eller institution. I Netprøver er hvert prøvehold tildelt et unikt prøveholdsnummer, og besvarelserne på et prøvehold er tildelt fortløbende numre. Hver besvarelse er derfor en unik kombination af et prøveholdsnummer og det fortløbende nummer, besvarelsen er tildelt. Se mere om anonymiseringen i [Netprøvers brugervejledning til 'Bedømmere og vejledere'.](https://viden.stil.dk/pages/viewpage.action?pageId=119767334)

## <span id="page-5-2"></span>**Kontakt til den prøveafholdende institution**

Når du kan tilgå besvarelserne i Netprøver (eller har modtaget besvarelser af delprøve 1 med post eller e-mail), skal du skal hurtigst muligt kontakte den prøveafholdende institution, hvis du konstaterer en af følgende mangler:

- Der mangler en besvarelse hos en elev i Netprøver
- Der er tegn på, at der kan være sket en fejl i forbindelse med besvarelsen, fx hvis der mangler dele af en besvarelse af opgaver, besvarelsen er tom, besvarelsen er fra en anden prøve eller et andet fag
- Andre fejl/mangler, der gør, at du ikke umiddelbart kan foretage en fuldstændig bedømmelse af besvarelsen

Den prøveafholdende institution vil derefter undersøge forholdet og evt. indhente og eftersende den korrekte besvarelse. Det er derfor vigtigt, at du kontakter den prøveafholdende institution, så snart du konstaterer en af ovenstående mangler, sådan det er muligt at afklare forholdet inden censormødet. Du må altså ikke vente til censormødet

For at kunne kontakte den prøveafholdende institution (ved anonymiserede prøver), skal du kontakte STIL-support (Netprøver). Her skal du oplyse det 7-cifrede prøveholdsnummer, der fremgår ved prøveholdet. Du kan kontakte STIL-support på tlf.: 70 21 21 50 eller ved at udfylde denne [kontaktformular,](https://jira.stil.dk/servicedesk/customer/portal/5/user/login?destination=portal%2F5%2Fgroup%2F11%3FgroupId%3D11) hvor du første gang, du bruger formularen, vil blive bedt om at oprette en konto. Ved fremtidige besøg skal du blot logge på.

# <span id="page-6-0"></span>**Censormødet**

Censormøderne foregår fysisk mandag den 17. juni og tirsdag den 18. juni 2024 hos Messe C i Fredericia. Censormøderne for en række mindre fag foregår på anden vis en af de to dage. Censorerne voterer, som de plejer, årets opgavebesvarelser parvist i rettegrupperne.

#### Adresse: [Messe C, Vestre Ringvej 101, 7000 Fredericia](https://www.google.com/maps/place/data=!4m2!3m1!1s0x464c90ec5917d3c7:0x7640292d15bcfe5f?sa=X&ved=1t:8290&ictx=111)

Du kan finde relevant information om censormøderne, herunder det præcise tidspunkt for censormødet for dit fag [her.](https://www.uvm.dk/gymnasiale-uddannelser/proever-og-eksamen/om-censur/censormoede)

#### **Håndtering af fysiske opgavebesvarelser**

I fag, hvor der er en delprøve 1 på papir, tager 2. censor besvarelserne med tilbage til egen institution. Censors institution returnerer delprøve 1-besvarelser som sporbar post til den prøveafholdende institution. Afregning af udgift ved forsendelsen skal ske hos censors egen institution.

## <span id="page-6-1"></span>**Formødet på censormødet**

Ved formødet præsenterer fagkonsulenten i dit fag fagspecifik information i relation til årets prøver, som er vigtig at blive bekendt med inden voteringen. Derudover præsenterer fagkonsulenten regelsæt og særlige forhold, som du skal være opmærksom på i forbindelse med voteringen. Fagkonsulentens oplæg foregår fysisk, inden voteringen påbegyndes.

Det er et krav, at alle censorer deltager i formødet. Censureringen af opgaverne kan først finde sted derefter.

### <span id="page-6-2"></span>**Om snyd**

#### *Plagiatkontrol*

Alle opgaver er igennem plagiatkontrol i Netprøver, og den enkelte opgave får herefter en procentsats. Vær opmærksom på, at procentsatsen ikke nødvendigvis er et udtryk for plagiat, da der også kan være tale om citater, eller at eksaminanden har indsat formuleringer fra selve prøvesættet.

#### *Formodning om snyd*

Hvis du som censor undervejs i læsningen af en opgave får mistanke om snyd**,** skal du ikke kontakte den pågældende institution eller medcensor. Du skal derimod oprette en snydeformodning i Netprøver. På censormødet drøfter du formodningen med din medcensor. Hvis I vælger at opretholde formodningen, skal I begge godkende den i Netprøver. Herefter kan den ses af ledelsen på den prøveafholdende institution, som er ansvarlig for at følge op

på sagen. Sørg for at give tilstrækkeligt med oplysninger om baggrund for din formodning, så ledelsen på institutionen har et godt grundlag at træffe afgørelsen på.

#### **Karakterfastsættelse ved mistanke om snyd**

Der skal fastsættes en karakter for alle besvarelser. Det gælder også besvarelser, hvor man har mistanke om snyd. Mistanken skal ikke i sig selv føre til en lavere karakter. Det er efterfølgende rektors opgave at undersøge, om mistanken kan bekræftes. I givet fald bortfalder den karakter, som du og din medcensor er nået frem til, og eksaminanden bliver enten bortvist fra den pågældende prøve eller tildelt karakteren -3.

### <span id="page-7-0"></span>**Votering på censormødet**

For at sikre konsensus og præcise bedømmelser af besvarelserne ift. læreplanens bedømmelseskriterier indledes voteringen med en kort fælles drøftelse i censorgrupperne. Her kan I vælge at diskutere bedømmelsen af udvalgte besvarelser, der har været svære at bedømme, og som har givet anledning til særlige overvejelser i forhold til karakterforslag. Det kunne også være en diskussion om problematiske/udfordrende opgaver og andre relevante opmærksomhedspunkter i prøvesættet. Denne fælles kvalificerende diskussion afvikles således, før selve voteringen påbegyndes, og proceduren er obligatorisk for alle.

Det er vigtigt, at hele voteringen tager afsæt i læreplanens bedømmelseskriterier og vejledningens uddybning af bedømmelseskriterierne, så vi har en ensrettet national standard.

### <span id="page-8-0"></span>**Voteringsprocedure**

Som censorer voterer I årets opgavebesvarelser parvis i rettegrupperne. I rettegrupperne aftaler I indbyrdes, hvordan voteringen struktureres.

Konkret voteres ved, at 1. censor spiller ud med sin karakter, hvorefter 2. censor fremsætter sin, og I finder enighed.

#### **I tilfælde af uenighed mellem to censorer**

To censorer skal altid blive enige om én karakter for en besvarelse, så to censorer kan ikke af aflevere forskellige karakterer. Hvis to censorer ikke kan blive enige trods ihærdige forsøg, der blandt andet indbefatter genlæsning af besvarelsen, sker karakterfastsættelsen efter reglerne i [Karakterbekendtgørelsen §14.](https://www.retsinformation.dk/eli/lta/2007/262#P14) Det betyder, at uenighed *om to på hinanden følgende karakterer fører til, at eleven får den højeste af de to karakterer*. Fagkonsulenten må ikke inddrages i voteringen, men man kan kontakte fagkonsulenten i forbindelse med principielle problemstillinger.

#### *Om indtastning af karakterer i Netprøver*

Karaktererne (samt i nogle fag elevernes opgavevalg) indtastes i Netprøver løbende mens I voterer. Når I har voteret et prøvehold færdigt, skal I sammen sikre jer, at der er overensstemmelse mellem de karakterer I hver især har indtastet i Netprøver, inden disse indsendes. Hvis der alligevel er uoverensstemmelse mellem en eller flere af karaktererne, er det nødvendigt, at du og din medcensor retter fejlindtastede karakterer og indsender på ny.

Når der er overensstemmelse med den karakter du og din medcensor har indtastet i Netprøver, bliver karakterne låst og kan ikke genåbnes.

Hvis I efterfølgende konstaterer, at der er fejl i en eller flere af de låste karakterer, skal I tage kontakt til den prøveafholdende institution og oplyse de korrekte karakterer. Kontakt STILsupport på 70 21 21 50, oplys det 7-cifrede prøveholdsnummer, der fremgår ved prøveholdet, og få udleveret navnet på den institutionen. Når I kontakter institutionen og gør opmærksom på fejlen, skal I sætte [gympet@stukuvm.dk](mailto:gympet@stukuvm.dk) cc. på korrespondancen.

## <span id="page-8-1"></span>**Netprøver-support på censormødet**

Ved fejl og andre tekniske udfordringer med Netprøver under censormødet kontaktes STILsupport på 70 21 21 50.

På censormødet kan ministeriets medarbejdere også kontaktes i informationsskranken i forhallen. Disse medarbejdere kan dog ikke bidrage til hjælp med Netprøver, da alt support herom skal ske til STIL-support.

# <span id="page-9-0"></span>**Bedømmelseskriterier**

Som censor skal du vurdere den samlede målopfyldelse, eksaminanden viser, med baggrund i det anførte under afsnit 4.3 om 'Bedømmelseskriterier' i fagets læreplan. Det er vigtigt at være opmærksom på den enkelte besvarelses styrker og svagheder.

Som censor skal du være eksaminandens advokat ved have en i udgangspunktet positiv holdning til bedømmelsen og se efter det, eksaminanden faktisk mestrer.

Det er derfor helt centralt, at du har sat dig grundigt ind i faget læreplan, herunder de faglige mål og bedømmelseskriterier for den skriftlige prøver. Bedømmelsen af eksaminandens besvarelse tager altid udgangspunkt i fagets læreplan, og dermed bedømmelseskriterier og faglige mål. Endvidere er det essentielt, at du er velfunderet i det aktuelle prøvesæt.

# <span id="page-10-0"></span>**Hvis der kommer en klage**

#### Elever kan klage over deres bedømmelse i henhold til kap. 10 i den almene

[eksamensbekendtgørelse.](https://www.retsinformation.dk/eli/lta/2016/343#P47) I forbindelse med en evt. klage over bedømmelsen af en skriftlig prøve beslutter lederen på den prøveafholdende institution, hvorvidt klagen skal afvises eller fremmes. En klage er altid individuel, så det er ikke muligt for fx et helt hold at indgive en samlet klage. Klagen skal være skriftlig og begrundet, for at den kan fremmes af institutionens leder.

Hvis institutionens leder vælger at fremme en klage, vil du og din medcensor blive bedt om hver for sig at udarbejde en skriftlig faglig udtalelse. Disse udtalelser indgår i lederens vurdering af, om der er behov for ombedømmelse. Eksaminanden tilbydes ombedømmelse, hvis der skønnes at være berettiget tvivl om bedømmelsen. En sådan ombedømmelse kan føre til en lavere karakter. Ombedømmelsen foretages af to ombedømmere, der er beskikket af ministeriet.

# <span id="page-11-0"></span>**Bør du lave en censorindberetning?**

Som censor skal du medvirke til, at eksaminanderne får en ensartet og retfærdig behandling, og at får en pålidelig bedømmelse, der er i overensstemmelse med reglerne om karaktergivning og faget læreplan.

Hvis du som censor konstaterer forhold, der ikke lever op til gældende regler og krav for faget (fx tydelige tegn på at undervisningen har været mangelfuld, fordi et helt hold demonstrerer samme fejl el.lign.), skal du (evt. sammen med din medcensor) afgive en censorindberetning. Bemærk, at du også kan indberette, hvis en af dine medcensorer ikke lever op til reglerne ifm. voteringen.

Læs yderligere om og find formularen til censorindberetning [her.](https://www.uvm.dk/gymnasiale-uddannelser/proever-og-eksamen/om-censur/censorindberetning)

# **Kolofon**

Information til skriftlige censorer

#### **Redaktion:**

Kontor for Prøver, Eksamen og Test, Styrelsen for Undervisning og Kvalitet, Børne- og Undervisningsministeriet

#### **Grafisk tilrettelæggelse og layout:**

Børne- og Undervisningsministeriet

Publikationen kan ikke bestilles, men den kan hentes på Børne- og Undervisningsministeriet hjemmeside

Eventuelle henvendelser af indholdsmæssig karakter rettes til Kontor for Prøver, Eksamen og Test: gympet@stukuvm.dk

#### **Udgivet af:**

Børne- og Undervisningsministeriet, 2024

**www.stukuvm.dk**